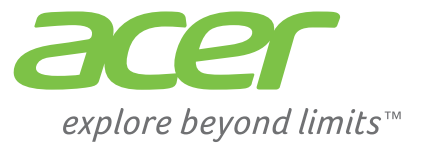

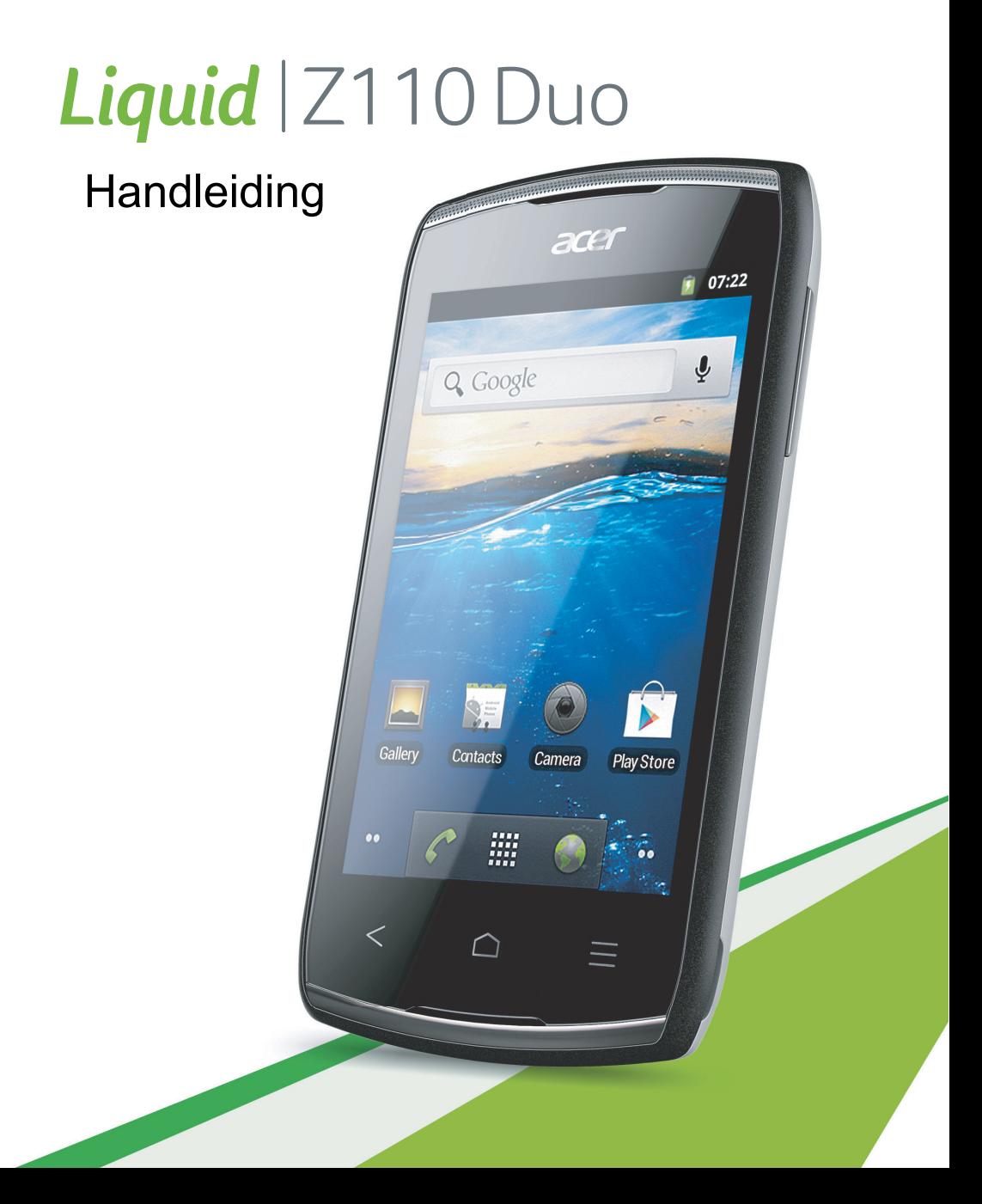

© 2012 Alle rechten voorbehouden

Acer Liquid Z110 Duo Gebruikershandleiding Deze revisie: 9/2012

Acer Liquid Z110 Duo Smartphone Modelnummer: \_\_\_\_\_\_\_\_\_\_\_\_\_\_\_\_\_\_\_\_\_\_\_\_\_\_\_\_\_\_\_\_\_\_\_ Serienummer: Aankoopdatum: \_\_\_\_\_\_\_\_\_\_\_\_\_\_\_\_\_\_\_\_\_\_\_\_\_\_\_\_\_\_\_\_\_\_ Plaats van aankoop: \_\_\_\_\_\_\_\_\_\_\_\_\_\_\_\_\_\_\_\_\_\_\_\_\_\_\_\_\_\_

# **Inhoudsopgave**

![](_page_2_Picture_104.jpeg)

![](_page_3_Picture_81.jpeg)

# <span id="page-4-0"></span>**Eindgebruiker** Licentieovereenkomst

BELANGRIJK-LEES ZORGVULDIG: DEZE EINDGEBRUIKER LICENTIEOVEREENKOMST ("OVEREENKOMST") IS EEN JURIDISCHE OVEREENKOMST TUSSEN U (ALS PARTICULIER OF RECHTSPERSOON), EN ACER INC. INCLUSIEF HAAR DOCHTERONDERNEMINGEN ("ACER") VOOR DE SOFTWARE (GELEVERD DOOR ACER OF DOOR LICENTIEGEVERS OF LEVERANCIERS VAN ACER) DIE BIJ DEZE OVEREENKOMST IS GEVOEGD, MET INBEGRIP VAN ENIGERLEI BIJBEHORENDE MEDIA, GEDRUKTE MATERIALEN EN GERELATEERDE ELEKTRONISCHE GEBRUIKERSDOCUMENTATIE, DIE DE MERKNAAM "ACER" KUNNEN DRAGEN ("SOFTWARE"). DEZE OVEREENKOMST HEEFT GEEN BETREKKING OP ENIGERLEI ANDERE PRODUCTEN OF ONDERWERPEN, NOCH ZOU DIT MOETEN WORDEN GEÏMPLICEERD. DOOR DE BIJBEHORENDE SOFTWARE OF EEN GEDEELTE DAARVAN TE INSTALLEREN, STEMT U ERMEE IN AAN DE BEPALINGEN EN VOORWAARDEN VAN DEZE OVEREENKOMST GEBONDEN TE ZIJN. INDIEN U NIET INSTEMT MET ALLE BEPALINGEN VAN DEZE OVEREENKOMST, ZET DAN NIET HET INSTALLATIEPROCES VOORT EN VERWIJDER ONMIDDELLIJK ALLE EVENTUEEL GEÏNSTALLEERDE BESTANDEN VAN DE BETREFFENDE SOFTWARE VAN DE TELEFOON.

INDIEN U NIET BESCHIKT OVER EEN GELDIG IN LICENTIE GEGEVEN EXEMPLAAR VAN DE TOEPASSELIJKE SOFTWARE, BENT U NIET BEVOEGD DE SOFTWARE TE INSTALLEREN, KOPIËREN OF ANDERSZINS TE GEBRUIKEN, EN KUNT U GEEN RECHTEN ONTLENEN AAN DEZE OVEREENKOMST.

De Software wordt beschermd door Amerikaanse en internationale auteursrechtelijke wetten en verdragen, alsmede door andere intellectuele eigendomswetten en -verdragen. De Software wordt niet verkocht, maar in licentie gegeven.

#### VERLENING VAN LICENTIE

Acer verleent u de volgende niet-exclusieve en niet-overdraagbare rechten met betrekking tot de Software. In het kader van deze Overeenkomst mag u:

- 1. De Software installeren en gebruiken op één enkele aangewezen telefoon. Een afzonderlijke licentie is vereist per telefoon waarop de Software zal worden gebruikt;
- 2. Een kopie van de Software maken uitsluitend voor reserve- of archiefdoeleinden;
- 3. Een kopie maken van enigerlei elektronische documenten in de Software, mits u de documenten elektronisch ontvangt.

#### BEPERKINGEN

Het is NIET toegestaan:

- 1. De Software te gebruiken of te kopiëren behalve zoals bepaald in deze Overeenkomst;
- 2. De Software te verhuren of in lease te geven aan een derde;
- 3. De Software te wijzigen, aan te passen of geheel of gedeeltelijk te vertalen;
- 4. Reverse-engineering toe te passen, de Software te decompileren, demonteren of afgeleide werken te creëren op basis van de Software;
- 5. De Software samen te voegen met enig ander programma of de software te wijzigen, behalve voor persoonlijk gebruik; en
- 6. De Software te sublicentiëren of beschikbaar te stellen aan derden, behalve dat u, na voorafgaande schriftelijke kennisgeving aan Acer, de Software integraal aan een derde mag overdragen mits u geen kopieën van de Software bewaart en deze derde partij de bepalingen van deze Overeenkomst accepteert.
- 7. Uw rechten op grond van deze Overeenkomst aan een derde over te dragen.
- 8. De Software in strijd met toepasselijke exportwetten en –verordeningen te exporteren, of (i) enigerlei Software te verkopen, exporteren, herexporteren, over te dragen, weg te sluizen, technische gegevens hieruit openbaar te maken of te vervreemden, aan een verboden persoon, entiteit of bestemming met inbegrip van, maar niet beperkt tot, Cuba, Iran, Noord Korea, Sudan en Syrië; of (ii) enigerlei Software aan te wenden voor gebruik dat verboden is door de wetten en verordeningen van de Verenigde Staten.

#### SERVICE & ONDERSTEUNING

Acer heeft niet de verplichting om technische of andere ondersteuning te leveren voor de Software.

#### ACER LIVE UPDATE

Bepaalde Software bevat onderdelen die het gebruik van Acer Live Update mogelijk maken, waardoor updates voor deze Software automatisch worden gedownload en geïnstalleerd op uw telefoon. Door de Software te installeren geeft u Acer (of haar licentiegevers) toestemming om automatisch te controleren welke versie van deze Software u gebruikt op uw telefoon en om upgrades van deze Software te leveren die automatisch op uw telefoon kunnen worden gedownload.

#### EIGENDOM & AUTEURSRECHT

De titel, eigendomsrechten en intellectuele eigendomsrechten op de Software en alle kopieën daarvan blijven berusten bij Acer of de licentiegevers of leveranciers van Acer (indien van toepassing). U hebt geen en zult geen eigendomsbelang in de Software verkrijgen (met inbegrip van enigerlei wijzigingen of kopieën door of voor u gemaakt) of in enigerlei gerelateerde intellectuele eigendomsrechten. Eigendom van de titel en gerelateerde rechten met betrekking tot de inhoud ("content") van de Software, berusten bij de eigenaar van die inhoud en kunnen beschermd zijn door toepasselijk. Deze licentie verschaft u geen recht op dergelijke inhoud. U gaat hierbij akkoord:

- 1. Geen enkele aanduiding van auteursrecht of andere eigendom met betrekking tot de Software te verwijderen;
- 2. Al deze aanduidingen op enigerlei geautoriseerde kopieën van de Software te reproduceren; en
- 3. Ongeautoriseerd kopiëren van de Software te voorkomen.

#### HANDELSMERK

Deze Overeenkomst verschaft u geen rechten met betrekking tot enig handelsmerk of service merk van Acer of van de licentiegevers of leveranciers van Acer.

BEPERKING VAN GARANTIE

VOOR ZOVER MAXIMAAL IS TOEGESTAAN ONDER HET TOEPASSELIJKE RECHT LEVEREN ACER, ACER'S LEVERANCIERS EN HAAR LICENTIEGEVERS, DE SOFTWARE "IN DE HUIDIGE STAAT" ("AS IS") EN MET ALLE GEBREKEN, EN WIJZEN HIERBIJ ALLE OVERIGE GARANTIES EN VOORWAARDEN VAN DE HAND, ZOWEL UITDRUKKELIJK, IMPLICIET ALS WETTELIJK BEPAALD, DAARONDER INBEGREPEN, MAAR NIET BEPERKT TOT, ENIGE GEIMPLICEERDE GARANTIES, BELASTINGEN OF VOORWAARDEN VAN VERKOOPBAARHEID, GESCHIKTHEID VOOR EEN SPECIFIEK DOEL, NAUWKEURIGHEID OF VOLLEDIGHEID VAN REACTIES, RESULTATEN, PROFESSIONELE INSPANNING, AFWEZIGHEID VAN 2 VIRUSSEN EN AFWEZIGHEID VAN NALATIGHEID, MET BETREKKING TOT DE SOFTWARE EN HET LEVEREN OF NIET LEVEREN VAN ONDERSTEUNENDE DIENSTEN. EVENMIN IS ER EEN GARANTIE OF BEPALING VAN TITEL, ONGESTOORDE WERKING, ONGESTOORD BEZIT, OVEREENKOMSTIGHEID MET DE BESCHRIJVING OF HET NIET MAKEN VAN INBREUK MET BETREKKING TOT DE SOFTWARE.

BEPERKING VAN INCIDENTELE SCHADE, GEVOLGSCHADE OF BEPAALDE ANDERE SCHADE

VOORZOVER MAXIMAAL IS TOEGESTAAN OP GROND VAN HET TOEPASSELIJKE RECHT KUNNEN ACER, ACER'S LEVERANCIERS OF ACER'S LICENTIEGEVERS IN GEEN GEVAL AANSPRAKELIJK GESTELD WORDEN VOOR ENIGERLEI SPECIALE, INCIDENTELE, INDIRECTE, PUNITIEVE OF GEVOLGSCHADE (WAARONDER MEDE BEGREPEN, MAAR NIET BEPERKT TOT, BEDRIJFSSCHADE OF HET VERLOREN GAAN VAN VERTROUWELIJKE OF ANDERE INFORMATIE, LETSELSCHADE, INBREUK OP PRIVACY, HET TEKORTSCHIETEN BIJ HET NAKOMEN VAN VERPLICHTINGEN WAARONDER MEDE BEGREPEN VERPLICHTINGEN VOORTVLOEIEND UIT GOEDE TROUW OF REDELIJKERWIJS IN ACHT TE NEMEN ZORG, OF ENIG ANDER GELDELIJK OF ANDER VERLIES) DIE VOORTVLOEIT UIT OF DIE OP ENIGERLEI WIJZE VERBAND HOUDT MET HET GEBRUIK OF HET NIET KUNNEN GEBRUIKEN VAN DE SOFTWARE, OF DOOR HET VERLENEN OF NIET VERLENEN VAN ONDERSTEUNENDE DIENSTEN OF ANDERSZINS VOLGENS OF IN VERBAND MET ENIGE BEPALING VAN DEZE OVEREENKOMST, OOK IN HET GEVAL DAT DE TOEREKENBARE TEKORTKOMING, ONRECHTMATIGE DAAD (WAARONDER BEGREPEN NALATIGHEID), RISICOAANSPRAKELIJKHEID, NIET-NAKOMEN VAN DE OVEREENKOMST OF NIET-NAKOMEN VAN DE GARANTIE DOOR ACER OF HAAR LEVERANCIERS OF HAAR LICENTIEGEVERS, OOK INDIEN ACER, HAAR LEVERANCIERS EN HAAR LICENTIEGEVERS OP DE HOOGTE ZIJN GESTELD VAN DE MOGELIJKHEID VAN DERGELIJKE SCHADE.

#### BEPERKING VAN AANSPRAKELIJKHEID EN VERHAALSMOGELIJKHEDEN

NIETTEGENSTAANDE ENIGE SCHADE DIE U MOGELIJK LIJDT OM WELKE REDEN DAN OOK (MET INBEGRIP VAN, MAAR NIET BEPERKT TOT, ALLE HIERVOOR GENOEMDE SCHADE EN ALLE DIRECTE OF ALGEMENE SCHADE) BEDRAAGT DE TOTALE AANSPRAKELIJKHEID VAN ACER, HAAR LEVERANCIERS EN HAAR LICENTIEGEVERS, KRACHTENS ENIGE BEPALING ONDER DEZE OVEREENKOMST EN UW ENIGE VERHAALSMOGELIJKHEID VOOR ALLE VOORNOEMDE SCHADE MAXIMAAL HET DAADWERKELIJK DOOR U BETAALDE BEDRAG VOOR DE SOFTWARE. DE VOORNOEMDE BEPERKINGEN, UITSLUITINGEN EN AFWIJZINGEN (INCLUSIEF VOORNOEMDE BEPERKING VAN GARANTIES EN VOORNOEMDE BEPERKING VAN INCIDENTELE SCHADE, GEVOLGSCHADE OF BEPAALDE ANDERE SCHADE) ZIJN VAN TOEPASSING VOOR ZOVER MAXIMAAL IS TOEGESTAAN OP GROND VAN TOEPASSELIJK RECHT, OOK ALS ENIGE VERHAALSMOGELIJKHEID NIET TOEREIKEND IS; MET DIEN VERSTANDE ECHTER DAT OMDAT BEPAALDE RECHTSSTELSELS DE UITSLUITING OF BEPERKING VAN AANSPRAKELIJKHEID VOOR GEVOLG- OF INCIDENTELE SCHADE NIET TOESTAAN, BOVENGENOEMDE BEPERKING NIET OP U VAN TOEPASSING ZAL ZIJN.

#### **BEËINDIGING**

Onverminderd alle overige rechten mag Acer deze overeenkomst onmiddellijk en zonder kennisgeving ontbinden indien u enigerlei voorwaarden en bepalingen van deze overeenkomst niet naleeft.

In dergelijk geval moet u:

- 1. Alle gebruik van de Software staken;
- 2. Alle originelen of kopieën van de Software vernietigen of terugsturen naar Acer; en
- 3. De Software verwijderen van alle telefoons waar deze op aanwezig was.

Alle beperkingen van garanties en beperkingen van aansprakelijkheid zoals vermeld in deze Overeenkomst blijven na beëindiging van deze Overeenkomst voortbestaan.

#### ALGEMEEN

Deze Overeenkomst vormt de volledige overeenkomst tussen u en Acer met betrekking tot deze licentie voor de Software en vervangt alle voorgaande overeenkomsten, mededelingen, voorstellen en verklaringen tussen de partijen en prevaleert boven enige conflicterende of aanvullende voorwaarden van enige prijsopgave, opdracht, ontvangstbericht of gelijksoortige mededeling. Deze Overeenkomst mag alleen worden gewijzigd via een door beide partijen ondertekend schriftelijk document. Indien een bevoegde rechter oordeelt dat enigerlei bepaling in deze Overeenkomst in strijd is met het recht zal deze bepaling tot de maximaal toegestane omvang worden gehandhaafd, en tast dit de geldigheid van de overige bepalingen van deze Overeenkomst niet aan.

#### AANVULLENDE BEPALINGEN DIE VAN TOEPASSING ZIJN OP SOFTWARE EN DIENSTEN VAN DERDEN

De Software die onder deze Overeenkomst door licentiegevers en leveranciers van Acer wordt geleverd ("Software van Derden") wordt enkel aan u ter beschikking gesteld voor persoonlijk, niet-commercieel gebruik. U mag de Software van Derden niet op enigerlei wijze gebruiken die de diensten geleverd door licentiegevers of leveranciers hieronder ("Diensten van Derden") zou kunnen beschadigen, onklaar zou kunnen maken, zou kunnen overbelasten of anderszins zou kunnen schaden. Verder mag u de Software van Derden niet op enige wijze gebruiken die het gebruik en genot van de Diensten van Derden, of de diensten en producten van derdenlicentiegevers van de licentiegevers of leveranciers van Acer door een andere partij zou kunnen verstoren. De aanvullende bepalingen, voorwaarden en beleidslijnen die toegankelijk zijn via onze website zijn eveneens van toepassing op uw gebruik van de Software van Derden en Diensten van Derden.

### Privacybeleid

Tijdens de registratie wordt u gevraagd enkele gegevens ter beschikking te stellen aan Acer. Zie Acer's privacybeleid op http:// www.acer.com of de plaatselijke website van Acer.

# <span id="page-6-1"></span><span id="page-6-0"></span>Eigenschappen en functies

Uw nieuwe smartphone levert toonaangevende en eenvoudig bruikbare multimedia- en entertainmentfuncties. U kunt:

- Uw e-mail onderweg gebruiken.
- Met hoge snelheden verbinding maken met internet, via HSDPA (7,2 Mbps), HSUPA (2 Mbps) of Wi-Fi.
- In contact blijven met uw vrienden via uw Contacten en sociale netwerktoepassingen.

# <span id="page-6-2"></span>Productregistratie

Als u het product voor het eerst gebruikt, adviseren we om het direct te registeren. Dit biedt toegang tot een aantal handige voordelen, zoals:

- Snellere service van onze getrainde vertegenwoordigers.
- Lidmaatscchap van de Acer-gemeenschap: aanbiedingen ontvangen en deelnemen aan klantonderzoeken.
- Het laatste nieuws van Acer.

Registreer u snel, omdat er nog meer voordelen op u wachten!

# Zo registreert u

Ga om uw Acer-product te registreren naar mobile.acer.com/. Klik op PRODUCT REGISTRATION en volg de eenvoudige aanwijzingen.

U kunt ook rechtstreeks vanaf de smartphone registreren door op het pictogram Registratie te tikken.

Na ontvangst van de productregistratie sturen we u een bevestigings-e-mail met belangrijke gegevens die u op een veilige plek moet bewaren.

# <span id="page-7-1"></span><span id="page-7-0"></span>De smartphone uitpakken

Uw nieuwe smartphone is ingepakt in een veilige verpakking. Pak de doos voorzichtig uit en haal alles eruit. Mocht een van de volgende items ontbreken of beschadigd zijn, neem dan onmiddellijk contact op met de verkoper:

- Acer Liquid Z110 Smartphone
- Batterij
- Snelgids
- Usb-kabel
- Adapter
- microSD-kaart

# <span id="page-7-2"></span>De smartphone leren kennen

### Aanzichten

![](_page_7_Figure_11.jpeg)

![](_page_7_Figure_12.jpeg)

![](_page_7_Picture_145.jpeg)

![](_page_8_Picture_133.jpeg)

# <span id="page-8-0"></span>De batterij plaatsen of verwijderen

De smartphone gebruikt een vervangbare batterij als stroombron. De batterij is los van de smartphone verpakt en moet in de smartphone worden geplaatst en opgeladen, voordat u de smartphone kunt gebruiken.

#### <span id="page-8-1"></span>De accu plaatsen

Duw uw vingernagel in de opening tussen de batterijklep en de telefoon. Maak de klep los en til de batterijklep omhoog.

Plaats de batterij in de batterijnis, richt de contactpunten van de batterij op de contactpunten in de onderin.

Richt de uitstulpingen van de klep op de uitsparingen op de telefoon. Voer lichte druk uit op de klep totdat die op zijn plaats klikt.

![](_page_8_Picture_7.jpeg)

#### PAS OP: EXPLOSIEGEVAAR ALS DE BATTERIJ WORDT VERVANGEN DOOR EN BATTERIJ VAN EEN ONJUIST TYPE. WERP GEBRUIKTE BATTERIJEN WEG VOLGENS DE INSTRUCTIES.

## <span id="page-8-2"></span>De batterij opladen

U dient de smartphone voor het eerste gebruik ten minste acht uur op te laden. Daarna kunt u de batterij opladen zodra dit nodig is.

Sluit de adapterkabel aan op de micro-usb-aansluiting van de smartphone.

# <span id="page-9-1"></span>De batterij verwijderen

Open de batterijnis zoals beschreven wordt in ["De accu plaatsen" op pagina 9](#page-8-1). Licht de batterij uit het vak met de clip bovenop de batterij.

<span id="page-9-2"></span>Plaats de batterijklep terug zoals hierboven is beschreven.

# <span id="page-9-0"></span>Een SIM-kaart of microSD-kaart plaatsen

Om volledig gebruik te maken van alle mogelijkheden van uw smartphone, moet u een of twee SIM-kaarten installeren. De SIM-kaarthouder zit onderin de batterijnis.

Daarnaast kunt u het interne geheugen van de smartphone uitbreiden door een microSD-kaart in de betreffende sleuf te steken. Deze sleuf zit naast de SIMkaartsleuf.

- 1. Schakel de telefoon uit door de aan/uittoets ingedrukt te houden.
- 2. Open de klep en verwijder de batterij zoals is beschreven in ["De batterij verwijderen" op](#page-9-1)  [pagina 10](#page-9-1).
- 3. Plaats de SIM-kaart of microSD-kaart zoals is aangegeven.
- 4. Plaats de batterij en batterijklep terug.

![](_page_9_Picture_10.jpeg)

<u>. . . . . . . . . . . . . .</u> Opmerking: Zorg dat de microSD-kaart volledig in de kaartsleuf is geplaatst.

# Simkaart blokkeren

De smartphone is wellicht uitgerust met een SIM-kaartblokkering, d.w.z. alleen u kunt een SIM-kaart gebruiken die door uw netwerkaanbieder is geleverd.

U kunt de SIM-blokkering opheffen door contact op te nemen met uw netwerkaanbieder.

# <span id="page-10-0"></span>De smartphone gebruiken

# <span id="page-10-1"></span>Voor het eerst inschakelen

U schakelt de smartphone voor het eerst in, door de toets Aan/uit ingedrukt te houden totdat het scherm wordt ingeschakeld. Vervolgens wordt u gevraagd enkele instellingen te configureren voordat u de smartphone kunt gebruiken.

Volg de instructies op het scherm om de instellingen te voltooien.

### Meld u aan of maak een Google-account

Als er verbinding met internet is, kan de smartphone gegevens synchroniseren met een Google-account.

Tijdens het opstarten kunt u zich aanmelden met uw account of een account maken. Dit account wordt gebruikt om de contactlijst, e-mail, agenda en andere gegevens te synchroniseren. Als u geen internetverbinding hebt, of deze functie niet wilt gebruikt, tikt u op Overslaan.

### Diverse Google-accounts maken

U kunt eenvoudig diverse Google-accounts maken en openen. Tik op Instellingen > Accounts en synchronisatie > Account toevoegen.

#### De pincode invoeren

Als u de simkaart voor het eerst installeert, moet u een pincode invoeren met het nummerblok op het scherm.

Belangrijk: Afhankelijk van de instellingen, moet u telkens als u de telefoonfunctie inschakelt de pincode invoeren.

### Een nieuwe simkaart activeren

Als u de simkaart voor het eerst gebruikt, moet de simkaart eventueel worden geactiveerd. Neem contact op met uw netwerkaanbieder voor details hierover.

# <span id="page-10-2"></span>De smartphone blokkeren

Als u de smartphone een tijdje niet gebruikt, drukt u op de aan/uit-knop om de smartphone te blokkeren. Dit spaart energie en zorgt ervoor dat de smartphone niet onbedoeld gebruik maakt van diensten. De smartphone wordt automatisch geblokkeerd als hij één minuut niet wordt gebruikt.

### Het touchscreen gebruiken

De smartphone opwekken Als het scherm is uitgeschakeld en de smartphone niet reageert als u op het scherm of toetsen aan de voorkant tikt, is de smartphone geblokkeerd en in de slaapstand geschakeld.

Druk op aan/uit-knop om uw smartphone te activeren. Op uw smartphone verschijnt het widgetscherm. Ontgrendel de smartphone door het slotpictogram omhoog of naar rechts te slepen.

Voor extra veiligheid kunt u een ontgrendelingspatroon instellen. Er moet dan op een reeks punten worden getikt in de juiste volgorde om de telefoon te kunnen openen. Tik op Instellingen > Beveiliging > Schermvergrendeling.

![](_page_11_Picture_4.jpeg)

Opmerking: Als u het ontgrendelingspatroon bent vergeten, zie ["Ontgrendelingspatroon" op pagina 41](#page-40-2).

# <span id="page-11-0"></span>Het touchscreen gebruiken

Voor het selecteren van items en invoeren van gegevens. Tik met uw vinger op het scherm.

Tikken: Raak het scherm eenmaal aan om items te openen en opties te selecteren.

Slepen: Houd uw vinger op het scherm en sleep over het scherm om tekst en afbeeldingen te selecteren.

Tikken en vasthouden: Tik op een item op het scherm en houd vast om een lijst met opties voor het betreffende item te openen. Tik in het geopende snelmenu op de handeling die u wilt uitvoeren.

Verschuiven: U kunt omhoog of omlaag schuiven door het venster door uw vinger omhoog of omlaag over het scherm te vegen.

#### Android-toetsenbord

Dit is een normaal QWERTY-schermtoetsenbord waarmee u tekst kunt invoeren. Houd een toets met nummers aan de bovenzijde ingedrukt om andere tekens te zien, zoals letters met accenten.

Tik op de knop ?123 voor getallen en speciale tekens, tik vervolgens op ALT voor nog meer opties.

Door over de spatiebalk te vegen, kunt u schakelen tussen diverse invoertalen. De toetsenbordlay-out

![](_page_11_Picture_16.jpeg)

verandert mee. De toetsenbordlay-out verandert mee. tik op Menu > Instellingen > Taal en toetsenbord > Android-toetsenbord > Invoertalen.

#### **Teksthulp**

Het toetsenbord van Android bevat diverse functies die u helpen bij het invoeren van de correcte tekst. Tik op Menu > Instellingen > Taal en toetsenbord > Android-toetsenbord. Hier kunt u het volgende in- of uitschakelen:

![](_page_12_Picture_147.jpeg)

### Swype

Swype is een snelle manier om tekst in te voeren. Hiermee kunt u met een doorgaande beweging typen op het schermtoetsenbord; u maakt een woord door over letters te tekenen.

Plaats uw vinger op de eerste letter van het woord en teken een pad van letter naar letter, waarbij u uw vinger pas weghaalt na de laatste letter. Swype voegt spaties in waar dat nodig is.

Swype voegt gewoonlijk een dubbele letter in een woord in waar dat nodig is, maar u kunt Swype helpen herkennen dat u een dubbele letter nodig hebt door een beetje te krabbelen of een lus op de letter te maken. Om bijvoorbeeld de "ll" in "hallo" te plaatsen, krabbelt u (of maakt u een lus) op de "l"-toets.

Als er meerder suggesties zijn voor het woord dat u wilt invoeren, toont Swype een woordkeuzelijst. Blijf gewoon Swypen als u het standaardwoord in de keuzelijst wilt gebruiken. Blader anders door de lijst door met uw vinger te slepen en tik op het gewenste woord.

Tik op de Swype-toets om de mogelijkheid voor

woorden tekenen in of uit te schakelen. Houd de Swype-toets ingedrukt om naar instellingen en help te gaan en om de invoermethoden te wijzigen.

![](_page_12_Picture_10.jpeg)

![](_page_12_Picture_11.jpeg)

![](_page_12_Picture_12.jpeg)

Tik op de knop +!= voor getallen en speciale tekens, tik vervolgens op de pagina (shift)-toets voor nog meer opties.

Extra toetsen kunnen variëren, afhankelijk van de soort ingevoerde tekst. Er is bijvoorbeeld een toets met een smiley beschikbaar als een tekstbericht wordt ingevoerd. Net als bij de andere toetsen, houdt u ingedrukt voor extra opties.

### **Teksthulp**

Het Swype-toetsenbord bevat diverse functies die u helpen bij het invoeren van de correcte tekst. Tik in het menu Toepassingen op Instellingen > Taal en

toetsenbord > Swype. U kunt ook op de Swype-toets tikken en deze vasthouden

. U kunt ook tikken op en daarna tikken op . Vanaf hier kunt u het volgende in- of uitschakelen:

![](_page_13_Picture_135.jpeg)

#### De tekstinvoermethode wijzigen

Om de invoermethode te wijzigen, houdt u een tekstvak aangetikt. Tik op Invoermethode en selecteer uw voorkeursmethode voor invoer.

## Tekstvoorspelling

Het Android-toetsenbord biedt voorspellende tekstinvoer. Terwijl u op de letters van het woord tikt, verschijnt boven het toetsenbord een reeks woorden die de ingedrukte letters aanvullen, of een nabije treffer zijn met ruimte voor foute toetsaanslagen. De woordenlijst verandert met elke ingedrukte toets. Als het gewenste woord verschijnt, tikt u erop om het in de tekst te voegen.

# <span id="page-13-0"></span>Het vergrendelscherm

Als u de smartphone start, of ontwaakt uit de energiespaarstand, verschijnt het vergrendelscherm. Dit scherm beschermt de smartphone tegen ongewenste toegang.

![](_page_13_Picture_11.jpeg)

#### Recente apps

Om toegang te krijgen tot recentelijk geopende apps terwijl u met een ander proces bezig bent, tikt u op de knop Begin.

# <span id="page-14-0"></span>Het Beginscherm

Zodra de smartphone is opgestart, verschijnt het beginscherm. Via dit scherm heeft u snel, via pictogrammen, toegang tot veelgebruikte functies van de smartphone.

Onderin op het scherm staat de toepassingklapper die de standaardtoepassingen toont. Tik op een pictogram om de toepassing te openen. Tik om het toepassingmenu te openen

# Het uitgebreide Beginscherm

Het Beginscherm kan naar beide kanten van het scherm worden uitgeklapt, zodat u meer ruimte heeft om

pictogrammen, widgets of functies toe te voegen. Bekijk het uitgebreide scherm door met een vinger naar links of rechts te slepen.

![](_page_14_Picture_8.jpeg)

#### Pictogrammen toevoegen of verwijderen

U kunt op het Beginscherm pictogrammen instellen voor geïnstalleerde toepassingen. Tik op een pictogram in het menu Toepassingen en houd dat vast om het naar het Beginscherm te kopiëren. Om een pictogram van het beginscherm te verwijderen, sleept u het pictogram naar de prullenmandtab onderaan het scherm.

![](_page_14_Picture_11.jpeg)

### Snelkoppelingen of widgets toevoegen of verwijderen

Om snelkoppelingen of widgets toe te voegen, houdt u de menuknop op het beginscherm ingedrukt en tikt u op Toevoegen, of u tikt op een lege plek op het beginscherm en houdt dit vast, waarna het menu Toevoegen aan beginscherm verschiint.

Tik op Snelkoppelingen om een lijst met snelkoppelingen naar toepassingen en instellingen te openen die u aan het beginscherm kunt toevoegen.

Tik op **Widgets** om een lijst met kleine toepassingen te openen die u aan het beginscherm kunt toevoegen. Widgets zijn handige toepassingen die u aan het beginscherm kunt toevoegen om uiteenlopende informatie weer te geven.

U kunt ook mappen aan het beginscherm toevoegen Een aantal voorgedefinieerde mappen is beschikbaar, maar u kunt ook een Nieuwe map toevoegen. Deze wordt op het beginscherm geplaatst met de naam Map. Tik op de naam van de map om deze te openen zodat u de naam kunt veranderen. Houd de naambalk bovenaan de map aangetikt om een dialoogvenster te openen waarin u de map kunt hernoemen.

Tik op **Achtergronden** om de achtergrond te veranderen. U kunt kiezen uit afbeeldingen die opgeslagen staan in de Galerij of Live achtergronden met bewegende of interactieve achtergronden of standaard achtergronden.

![](_page_15_Picture_6.jpeg)

#### Multitasken

Diverse toepassingen kunnen tegelijk geactiveerd zijn. Om een nieuwe toepassing te openen, drukt u op de knop **Begin** om terug te keren naar het beginscherm waarna u de nieuwe toepassing start.

Houd de knop **Begin** ingedrukt om de actieve toepassingen weer te geven. Tik vervolgens op een pictogram om naar de toepassing te gaan.

Tip: U kunt de gebruiksduur van de batterij verlengen door toepassingen te sluiten die u niet meer gebruikt. U doet dit door op **Terug** of op **Menu** te drukken en kies vervolgens Afsluiten (indien beschikbaar).

#### Het toepassingenmenu

Het toepassingenmenu toont een groep toepassingen op een reeks pagina's.

Het aantal pagina's wordt onderin het scherm getoond. Sleep het menu naar links of rechts om van pagina te wisselen.

Houd een pictogram aangetikt om het te verplaatsen of verwijderen; u kunt de volgorde van de pictogrammen veranderen of de pagina's naar wens te reorganiseren. Sleep een pictogram naar de rand van het scherm of naar een van de paginanummers om de pagina te veranderen.

![](_page_16_Picture_8.jpeg)

# **Meldingsgebied**

Het Meldingsgebied staat bovenin beeld.

**GM GM** ψ  $\blacktriangleleft$ 07:56

Dit gebied bevat diverse pictogrammen die u informeren over de telefoonstatus. In het linkerdeel van het Meldingsgebied verschijnen pictogrammen die nieuwe gebeurtenissen aangeven (zoals een nieuw bericht). De pictogrammen aan de rechterzijde geven signaalsterkte, verbinding, batterijstatus en de tijd aan.

![](_page_16_Picture_13.jpeg)

Sleep het Meldingsgebied omlaag over het scherm of tik op het vak om meer informatie over nieuwe gebeurtenissen weer te geven. U kunt ook de schuifbalk gebruiken om van pagina te wisselen.

![](_page_17_Picture_58.jpeg)

# <span id="page-18-1"></span><span id="page-18-0"></span>Contacten beheren

De smartphone bevat een telefoonboek waarmee u contacten in het intern geheugen of op de SIM-kaart kunt opslaan.

Tik in het beginscherm op **Contacten** of op de tab **Contacten** in de Kiezer om de contacten weer te geven.

Als er geen contacten op de telefoon staan, kunt u de contacten van uw Googleaccount importeren, een nieuw contact toevoegen of contacten importeren van uw

SIM-kaart of SD-kaart. Tik op  $\pm$  om een contact toe te voegen, op  $\Omega$  om naar een contact te zoeken, of druk op de knop Menu om het menu te openen.

![](_page_18_Picture_6.jpeg)

![](_page_18_Picture_148.jpeg)

## <span id="page-18-2"></span>Een contact toevoegen

Tik op Nieuwe contact om een nieuwe contact toe te voegen. U kunt ook de streepjescode van het profiel van een persoon scannen om de persoon toe te voegen aan uw contactlijst of groep.

Om een contact te maken, wordt u gevraagd om in te vullen:

- Voor- en achternaam.
- Telefoonnummers.
- E-mailadressen.
- IM-adressen.
- Postadressen.

U kunt ook:

• Informatie invoeren zoals tot welke organisaties de contact behoort.

![](_page_18_Picture_149.jpeg)

- Persoonlijke notities over de contactpersoon toevoegen.
- Een bijnaam invoeren.
- Een koppeling naar een website.
- De contact aan een groep toewijzen.
- Een beltoon toewijzen.
- Oproepen van de contact naar voicemail omleiden.

Ken een afbeelding toe aan een contact door op de omtrek te tikken en kies of u een afbeelding uit de fotogalerie van de smartphone wilt kiezen of een foto wilt maken.

 $\omega$  . . . . . . . . . . . . . Tip: U kunt ook een contact maken van een gebeld of ontvangen nummer. Zie "Een [gebeld nummer opslaan in contacten" op pagina 22](#page-21-1).

. . . . . . . . . . . . <u>. . . . . . . . . .</u>

<span id="page-20-0"></span>In dit hoofdstuk vindt u informatie over het voeren van telefoongesprekken en over de diverse beschikbare opties tijdens een gesprek.

# <span id="page-20-1"></span>Voordat u kunt bellen

Controleer voordat u belt of de telefoonfunctie is ingeschakeld. U kunt de telefoonstatus controleren via het pictogram rechts van het Meldingsgebied.

![](_page_20_Picture_163.jpeg)

# <span id="page-20-2"></span>Bellen

Opmerking: De telefoonfunctie moet worden ingeschakeld voordat kan worden gebeld.

- 1. Tik in het Beginscherm op Telefoon om de schermtoetsen te openen.
- 2. Voer het nummer in dat u wilt draaien.
- 3. Tik op  $\sim$  om het nummer te bellen.
- 4. Tik op **Beëindig** om het gesprek te beëindigen.

### Een internationaal nummer bellen

Als u een internationaal nummer belt, hoeft u het internationale voorvoegsel ('00', enz.) niet voor de landcode te plaatsen. Houd gewoon 0+ ingedrukt op het schermnummerblok totdat + op het scherm verschijnt.

![](_page_20_Picture_13.jpeg)

Waarschuwing: De kosten voor internationaal telefoneren verschillen, afhankelijk van het land dat u belt en uw netwerkaanbieder. Controleer altijd eerst de gesprekskosten van uw netwerkaanbieder, om een zeer hoge telefoonrekening tegen te gaan. Als u de smartphone in het buitenland gebruikt, worden roamingkosten in rekening gebracht. Raadpleeg voordat u vertrekt uw netwerkaanbieder voor de kosten voor roaming in het land dat u bezoekt.

### Slim zoeken

Met Slim zoeken kunt u snel een contact vinden vanaf het telefoontoetsenbord. Als u een nummer invoert dat al bekend is, worden de juiste contacten gevonden en in de lijst boven het toetsenbord weergegeven. In plaats van een telefoonnummer te typen, kunt u ook de naam van de contact invoeren met voorspellende tekstletters (2 voor 'a', 'b' of 'c'; 3 voor 'd', 'e' of 'f'; etc.). Als de lettercombinaties met de naam van een contact overeenkomen, wordt deze weergegeven.

Als de gewenste contact wordt weergegeven, tikt u op de naam van de contact om te bellen.

## Een nummer bellen vanuit Oproepgeschiedenis

De oproepgeschiedenis kan worden geopend door te tikken op het tabblad Oproepgeschiedenis. Het toont recent ontvangen, gebelde en gemiste oproepen.

Tik op een nummer om opnieuw te bellen. Tik op **om details van het gesprek** weer te geven. U kunt ook het nummer aangetikt houden om een menu met meer opties te openen: Bel <het nummer>; Nummer bewerken voor bellen; SMSbericht verzenden; Aan contacten toevoegen of Verwijderen uit oproeplogboek.

#### <span id="page-21-1"></span>Een gebeld nummer opslaan in contacten

U kunt een nummer dat u gebeld hebt opslaan in contacten zodat u het nummer later kunt gebruiken.

- 1. Tik op de tab Oproeplogboek in de telefoontoepassing, of op Contacten op het beginscherm, om de contacten weer te geven.
- 2. Selecteer het nummer in het tabblad Oproeplogboek en tik op Toevoegen aan contacten.

#### Een van uw contacten bellen

- 1. Tik op de tab Contacten in het schermnummerblok of op Contacten in het beginscherm om de contacten weer te geven.
- 2. Tik op een contact. Een dialoogvenster verschijnt met de vraag wat u wilt: Contact weergeven, Contact bellen, SMS naar contact sturen, Contact bewerken, Contact verzenden, of Contact verwijderen.

### Snelkeuze

U kunt een contact toevoegen aan een snelkeuzenummer op het telefoontoetsenblok. Open de tab Telefoon en houd een nummer aangetikt van 2 tot en met 9 (1 is gereserveerd voor de voicemaildienst).

Tik op OK en selecteer een contact in de lijst. Als de contact meer dan één telefoonnummer heeft, selecteert u het nummer dat u wilt gebruiken.

Als voor een toets een snelkeuzecontact is gedefinieerd, wordt een kleine afbeelding van de contact als herinnering weergegeven. Houd de toets aangetikt om het snelkeuzenummer te kiezen.

Als u een snelkeuzenummer wilt verwijderen of wijzigen, tikt u op Menu en selecteert u Snelkeuze. Tik op een item om het toegewezen telefoonnummer te wissen of te wijzigen.

# <span id="page-21-0"></span>Het belscherm

Nadat u het nummer hebt gekozen, verschijnt het spraakscherm met het nummer/ de contact met wie u praat, de duur van het gesprek en het tabblad kiezer.

# Een gesprek opnemen of weigeren

Als u een gesprek ontvangt, wordt het nummer op het scherm weergegeven. Tik op de juiste knop om de oproep te accepteren of te weigeren.

### Een gesprek beëindigen

Beëindig een gesprek door in het belscherm op Beëindig te tikken.

# <span id="page-22-0"></span>**Belopties**

# De luidspreker gebruiken

Met de luidsprekerfunctie kunt u bellen zonder de telefoon vast te houden. Deze handsfree-functie is met name handig bij multitasking.

Tik op Luidspreker om de luidspreker te activeren. Tik nogmaals op Luidspreker om de luidspreker uit te schakelen.

# Het toetsenblok openen

Tik op het pictogram van het kiesblok **behaan** om het toetsenblok tijdens een gesprek te openen. Tik op Terug om terug te keren naar het gesprekscherm.

## Het telefoonboek openen

Tik op Contacten **om** het telefoonboek tijdens een gesprek te openen.

## Een gesprek dempen

Tik op het gesprekscherm op **Dempen** om de microfoon uit te schakelen. Tik nogmaals op Dempen om de microfoon weer in te schakelen.

## Een gesprek in de wachtstand zetten

Tik op Wacht **om een gesprek in de wachtstand te zetten Tik op Uit** wachtstand om terug te keren naar het gesprek.

# Telefonische vergaderingen

Als er een gesprek in de wachtrij staat en een ander actief is, kunt u beide telefoongesprekken combineren in een telefonische vergadering.

Nadat het eerste gesprek is opgezet, tikt u op Gesprek toevoegen af om een tweede gesprek toe te voegen. Als beide gesprekken zijn opgezet, tikt u op

Gesprekken samenvoegen **(A)** om het vergadergesprek te starten.

![](_page_22_Picture_21.jpeg)

### Gemiste oproepen weergeven

Gemiste oproepen worden aangegeven op de gesprekindicator in het

Meldingsgebied met het pictogram

In het Meldingsgebied kunt u ook gemiste oproepen zien.

- 1. Open de meldingslijst door in het Meldingsgebied te tikken. De details van de gemiste oproepen worden dan weergegeven.
- 2. Selecteer de oproep in de lijst om de oproepgeschiedenis te openen.

Vanuit het Oproepgeschiedenis kunt u telefoonnummers opslaan in de contactlijst. Zie ["Een contact toevoegen" op pagina 19](#page-18-2) voor meer details.

# <span id="page-24-0"></span>Berichten

In dit hoofdstuk zal u worden getoond hoe u op uw smartphone de instellingen maakt voor Telefoonberichten, Sociale netwerkberichten en Sociale gebeurtenissen en hoe u die gebruikt.

Alle sms- en mms-berichten zijn toegankelijk via Berichten. Berichten ordent ontvangen en verzonden berichten automatisch in reeksen.

Om naar Berichten te gaan, tikt u op Berichten in het toepassingenmenu.

# <span id="page-24-1"></span>Een nieuw bericht maken

U kunt uw telefoon gebruiken om telefoon (sms- en mms)-berichten te schrijven.

Tik op **Nieuw bericht opstellen** om een nieuw bericht op te stellen.

Tik op de knop Menu en selecteer **Contacten**, of voer het telefoonnummer of de naam van de contact in het veld Aan in. Suggesties voor contactpersonen verschijnen in een keuzelijst onder het tekstveld. Tik op de naam van de contactpersoon om een gesuggereerde naam te kiezen. U kunt ook uit uw contacten selecteren.

Zodra de ontvanger is ingevoerd, tikt u het bericht in het vak Typ om op te stellen.

Opmerking: SMS-berichten mogen maximaal 160 tekens lang zijn. Als het bericht langer is dan 160 tekens, wordt het verzonden als verscheidene gekoppelde berichten. De

meeste telefoons voegen gekoppelde berichten automatisch samen, zodat de ontvanger één lang bericht ziet. Bepaalde oudere telefoons bevatten deze functie echter niet.

Druk op de knop Menu om te zien welke opties beschikbaar zijn bij het maken van een nieuw bericht. De opties zijn afhankelijk van de status van het bericht.

![](_page_24_Figure_12.jpeg)

#### Item Beschrijving

1 Zet de SMS om naar een MMS zodat u een onderwerp aan het bericht kunt toevoegen.

 $\bullet$  64164

Compose new message

Vessag

![](_page_25_Picture_124.jpeg)

# <span id="page-25-0"></span>Een bericht beantwoorden

Als en nieuw tekstbericht binnenkomt, verschijnt een berichtpictogram in het Meldingsgebied en het berichtpictogram bovenaan op de telefoon gaat branden.

Tik op Berichten in het Beginscherm om de berichtlijst weer te geven of het Meldingsgebied te openen om een samenvatting van het bericht te zien. Tik op de samenvatting om de berichtlijst te openen.

Beantwoord een sms- of MMS-bericht om het bericht uit de berichtlijst te openen. Voer in het tekstvak Typ om op te stellen de tekst in. Tik op de Menutoets om de beschikbare opties te zien.

![](_page_25_Picture_5.jpeg)

![](_page_25_Picture_125.jpeg)

# <span id="page-26-0"></span>MMS-berichten

MMS-berichten lijken op tekstberichten, maar bieden extra mogelijkheden door het toevoegen van multimediabestanden zoals foto's, audio- of videoclips. Elk MMSbericht kan maximaal 300 kB groot zijn.

![](_page_26_Picture_2.jpeg)

5. Als u klaar bent met het samenstellen van het bericht, drukt u op de knop Menu en tikt u op Verzenden.

# <span id="page-27-1"></span><span id="page-27-0"></span>Internet verkennen

Om te kunnen internetten met de smartphone moet u verbonden zijn met een draadloos netwerk of een gegevensnetwerk (3G).

### De browser gebruiken

Tik op **Browser** in het Beginscherm om te internetten. Open een nieuwe website door op het adresvak bovenin op de pagina te tikken. Voer het adres in met het toetsenbord en tik op Gaan.

Om de browsergeschiedenis of veelbezochte sites weer te geven, opent u de browser en houdt u de knop Vorige ingedrukt.

![](_page_27_Picture_6.jpeg)

U kunt diverse pagina's openen. Als een pagina geopend is, drukt u op de knop Menu en tikt u op Vensters > Nieuw venster in het menu dat verschijnt.

U kunt op pagina's in- of uitzoomen met de zoombalk die verschijnt als u op het scherm tikt. Houd een item op een pagina aangetikt om een snelmenu te openen.

## Zoeken met spraak

Opmerking: Zoeken met spraak is uitsluitend in bepaalde regio's beschikbaar.

Met spraakacties kunt u tekstberichten verzenden, bellen, e-mails verzenden, routebeschrijvingen naar vestigingen zoeken, vestigingen automatisch bellen, zoeken op internet en zelfs uzelf notities sturen. Open Zoeken met spraak in het

menu Toepassingen of houd Zoeken ingedrukt. Houd de knop Zoek opnieuw ingedrukt om de prompt "Nu spreken" weer te geven en geef uw opdracht.

![](_page_28_Picture_1.jpeg)

# <span id="page-28-0"></span>Google-e-mail instellen

- 1. Zorg dat de smartphone is verbonden met een gegevens- of Wi-Fi-verbinding.
- 2. Tik in het Toepassingenmenu op Gmail.

Als nog geen adres en wachtwoord van het Gmail-account is ingevoerd toen de telefoon voor het eerst werd gestart, volgt u de instructies op het scherm.

# <span id="page-28-1"></span>Een e-mail schrijven

- 1. Zorg dat de smartphone is verbonden met een gegevens- of Wi-Fi-verbinding.
- 2. Tik in het Toepassingenmenu op Gmail.
- 3. Druk nogmaals op de knop Menu en tik op Opstellen.
- 4. Voer het e-mailadres van de ontvanger in, het onderwerp en het bericht zelf.
- 5. Tik als u klaar bent met het opstellen van het bericht op de knop Verzenden.

# <span id="page-28-2"></span>E-mail instellen

Met de smartphone kunt u uw e-mail lezen. De meeste internetaanbieders kunnen in twee stappen worden ingesteld. Tik op E-mail om te beginnen met het instellen van uw e-mailaccount.

Indien nodig voert u uw e-mailadres in en tikt u op Handmatig instellen om deze parameters handmatig in te stellen. Tik op **Volgende** om de instellingen te voltooien.

![](_page_28_Picture_15.jpeg)

## Play Store

![](_page_29_Picture_1.jpeg)

In de Play Store kunt u een groot aantal programma's verkrijgen om de mogelijkheden van uw smartphone te vergroten. De eerste keer dat u Play Store opent, dient u de Gebruiksvoorwaarden te lezen en accepteren. U kunt door de winkel bladeren op categorie of op het zoekpictogram tikken om een specifieke toepassing te zoeken.

Zodra een toepassing is geselecteerd, tikt u op de knop Installeren om de toepassing te downloaden en te installeren. U wordt verteld van welke diensten op de telefoon de toepassing gebruik kan maken. Tik op OK om verder te gaan met de installatie.

U kunt de voortgang van de download bijhouden in het Meldingsgebied.

 $\frac{1}{2}$  .  $\frac{1}{2}$  .  $\frac{1}{2}$  .  $\frac{1}{2}$  .  $\frac{1}{2}$  .  $\frac{1}{2}$  .  $\frac{1}{2}$ Belangrijk: Voor enkele toepassingen moet eventueel worden betaald voordat u ze kunt downloaden. U hebt een Google Wallet nodig om voor deze toepassingen te betalen.

#### Gedownloade toepassingen verwijderen

Als u een toepassing hebt gedownload en geïnstalleerd, kunt u de toepassing verwijderen door op Instellingen in het menu Toepassingen te tikken. Tik op Toepassingen > Toepassingen beheren. Tik op de toepassing die u wilt verwijdreen en tik op **Verwijderen.** 

# <span id="page-29-0"></span>Kaarten, navigatie, plaatsen en breedtegraad

Ontvang gemakkelijk te volgen aanwijzingen bij het gebruik van Maps, bekijk de verkeerssituatie in real-time en navigeer met gedetailleerde instructies met Navigatie, bekijk op Maps waar uw vrienden, POI's en plaatselijke bedrijven zich bevinden met gebruik van Plaatsen en Breedtegraad.

Belangrijk: De kaarten hebben geen informatie over elke locatie.

#### Kaarten gebruiken

Tik op het Kaarten-pictogram in het toepassingenmenu. Sleep met uw vinger over de kaart om hem te verplaatsen.

In- en uitzoomen:

- 1. Tik op de plus- of mintekens in de rechter benedenhoek, of
- 2. Tik tweemaal op een locatie op de kaart om op de locatie in te zoomen en tik één maal om uit te zoomen of
- 3. Raak met twee vingers tegelijk een gebied aan en spreid ze om in te zoomen of breng ze naar elkaar om uit te zoomen.

Belangrijk: Niet alle zoomniveaus zijn beschikbaar voor alle locaties.

# <span id="page-30-0"></span>De camera gebruiken

Uw smartphone beschikt achterop over een digitale camera. In dit hoofdstuk vindt u alle informatie over het maken van foto's en video's met de smartphone.

 $(1)$ Opmerking: de microSD-houder moet een microSD-kaart bevatten voordat u de camera gebruikt. 

Om de camera te activeren, opent u het toepassingenmenu en tikt u op Camera.

# <span id="page-30-1"></span>Indicatoren en pictogrammen van de camera

![](_page_30_Picture_5.jpeg)

Met de pictogrammen rechts in het cameravenster kunt u de camera bedienen. Gebruik de zoomschuif links in het scherm om de zoomstand aan te passen.

![](_page_30_Picture_126.jpeg)

Het getal in de rechter benedenhoek laat zien hoeveel foto's nog kunnen worden opgeslagen, of de maximale duur van een video.

# <span id="page-31-0"></span>Een foto maken

- 1. Zorg er voor dat u de hierboven beschreven instellingen hebt aangepast.
- 2. Zoek het beeld in de zoeker en houd de smartphone stil.
- 3. Zoom naar wens in of uit met de zoomschuif links in het scherm.
- 4. Druk op de sluiterknop om de foto te maken.

# <span id="page-31-1"></span>Video opnemen

![](_page_31_Picture_7.jpeg)

Schakel de camcorder-stand in door op het moduspictogram te tikken en vervolgens op Camcorder.

- 1. Zorg er voor dat u de hierboven beschreven instellingen hebt aangepast.
- 2. Richt op het subject en houd de smartphone stil. Zoom naar wens in of uit.
- 3. Tik op de sluiterknop om de opname te starten.
- 4. Tik nogmaals op de sluiterknop om de opname te stoppen.

# Ondersteunde formaten

![](_page_31_Picture_84.jpeg)

# <span id="page-32-0"></span>Foto's en video's bekijken

Als u een foto of video hebt gemaakt, wordt deze automatisch opgeslagen.

Nadat u een foto of video hebt gemaakt, kunt u deze in de Galerij bekijken door op het miniatuurpictogram in de rechter bovenhoek te tikken. U kunt ook het tabblad Toepassingen openen en op Galerij tikken. In de Galerij kunt u het bestand direct via diverse diensten delen.

Opmerking: Opties voor delen verschillen per bestandstype.

# <span id="page-33-0"></span>Geavanceerde instellingen

# <span id="page-33-1"></span>De smartphone in de Vliegtuigmodus schakelen

U activeert de Vliegtuigmodus (ook vluchtmodus genoemd) om de telefoon- en Bluetooth-functies uit te schakelen en de smartphone tijdens een vlucht als een handheldtoestel te gebruiken. Vraag de vliegmaatschappij of dit aan boord is toegestaan.

Schakel de smartphone uit tijdens de start en landing omdat de smartphone storing kan veroorzaken op elektronische systemen van vliegtuigen.

### De Vliegtuigmodus in- of uitschakelen

- 1. Houd de toets aan/uit ingedrukt totdat het telefoonoptiemenu verschijnt.
- 2. Tik op Vliegtuigmodus om het IN of UIT te schakelen.

. <u>. . . . . . . . . . . . . . . .</u> .

Opmerking: Als de Vliegtuigmodus is geactiveerd, is het pictogram  $\frac{A}{2}$  zichtbaar in het Meldingsgebied.

# <span id="page-33-2"></span>Instellingen aanpassen

In dit onderdeel vindt u informatie over het aanpassen van instellingen voor telefoon-, gegevens-, Wi-Fi en Bluetooth-verbindingen.

### Verbindingen activeren of deactiveren

Open het toepassingenmenu en tik op Instellingen > Draadloos en netwerken om de verbindingsinstellingen te beheren.

![](_page_33_Picture_166.jpeg)

Bij elke ingeschakelde verbinding staat een groen vinkje.

![](_page_33_Picture_17.jpeg)

Belangrijk: Als de telefoon in de Vliegtuigmodus staat, wordt de optie om Bluetooth in te schakelen uitgeschakeld. Zie ["De smartphone in de Vliegtuigmodus schakelen" op](#page-33-1) 

[pagina 34](#page-33-1) voor instructies over het in- of uitschakelen van Vliegtuigmodus.

#### Bluetooth-instellingen aanpassen

U kunt Bluetooth gebruiken om gegevens uit te wisselen tussen de smartphone en andere mobiele toestellen.

#### Bluetooth-verbindingen

Voor alle Bluetooth-instellingen opent u het menu Toepassingen en tikt u op Instellingen > Draadloos en netwerken > Bluetooth-instellingen. Hier schakelt u Bluetooth in of uit, stelt u een toestelnaam en zichtbaarheid in. Tik op **Scannen** naar apparaten om beschikbare apparaten te zoeken.

Maak verbinding met een apparaat door op het apparaat in de lijst met beschikbare apparaten te tikken. Eventueel wordt u gevraagd een pincode in te voeren op beide apparaten om de verbinding tot stand te brengen.

#### Gedeeld internet

#### Tetheren via usb

Als u de mobiele internetverbinding wilt delen met een computer, sluit u de telefoon op de pc aan met de bijgesloten usb-kabel.

- 1. Steek de usb-synckabel in de micro-usb-aansluiting van de smartphone.
- 2. Steek de usb-clientstekker in een beschikbare usb-poort op de computer.
- 3. Tik op Instellingen > Draadloos en netwerken > Tethering en draagbare hotspot en tik op USB tethering.

#### Wi-Fi hotspot

U kunt de smartphone als draagbaar Wi-Fi hotspot gebruiken, zodat u de mobiele internetverbinding met maximaal 8 clients kunt delen.

- 1. Tik op Instellingen > Draadloos en netwerken > Tethering en draagbare hotspot > Instellingen draagbare WLAN-hotspot.
- 2. Tik op WLAN-hotspot instellen.
- 3. Stel de Netwerk SSID in en stel de beveiliging in op Open of WPA2 PSK. Tik op Opslaan als u klaar bent.

 $\omega$ Opmerking: Als de smartphone als een Wi-Fi hotspot dient, kunt u de toepassingen van de telefoon niet gebruiken om internetverbinding te maken via de Wi-Fi-verbinding.

#### Netwerkinstellingen telefoon

Tik op Mobiele netwerken om de netwerkinstellingen aan te passen. U kunt de gegevensverbinding in- of uitschakelen tijdens het roamen, de verbinding beperken tot uitsluitend 2G-netwerken, een netwerkaanbieder opgeven en namen van toegangspunten opgeven.

#### Een netwerk selecteren

De telefoon detecteert automatisch de carrier/netwerkinstelling als u een nieuwe simkaart plaatst. Wellicht wilt u liever handmatig een netwerk kiezen. Dit kan een goed idee zijn als u in het buitenland bent.

![](_page_35_Picture_2.jpeg)

- 2. De telefoon zoekt beschikbare netwerken.
- 3. Kies het gewenste netwerk uit de lijst. De telefoon probeert verbinding te maken met het geselecteerde netwerk.
- 4. Tik op **Automatisch selecteren** om verbinding te maken met het beschikbare netwerk met het sterkste signaal. Dit kan ertoe leiden dat de telefoon overspringt tussen netwerken als u onderweg bent.

Opmerking: Neem contact op met uw netwerkaanbieder als u problemen ondervindt bij het ophalen van voicemail en de servicenummers voor SMS-berichten. 

#### Geluid

U kunt de instellingen van de telefoon aanpassen door op Instellingen > Audioprofielen te tikken. Hier kunt u een profiel selecteren dat aan uw eisen voldoet, of op de knop Menu tikken om uw eigen profiel Toe te voegen.

### Beeldscherm

U kunt de instellingen van de telefoonweergave aanpassen door op Instellingen > Beeldscherm te tikken.

![](_page_35_Picture_174.jpeg)

#### Telefooninstellingen

Veel telefooninstellingen worden automatisch ingesteld door de smartphone zodra u een simkaart plaatst. Het toestel communiceert met de netwerkaanbieder en haal automatisch alle benodigde instellingen op, zoals netwerknaam, telefoonnummers van voicemail en sms-berichtcentrale.

U kunt deze instellingen ook handmatig bekijken en wijzigen in het scherm Telefooninstellingen.

Open het menu Toepassingen en tik op Instellingen > Gespreksinstellingen.

# <span id="page-36-0"></span>Verbinden met een pc

Als u gegevens wilt uitwisselen tussen de microSD-kaart in de telefoon en de computer, kunt u de telefoon met de bijgesloten usb-kabel aansluiten op een pc. Steek de usb-synckabel in de micro-usb-aansluiting van de smartphone. Steek de usb-clientstekker in een beschikbare usb-poort op de computer.

Trek de meldingenbalk omlaag en veeg naar rechts om het tabblad USB te openen. Tik op de knop Aan naast Als usb-station gebruiken. De microSD-kaart in de telefoon is nu zichtbaar als een station in de verkenner van de computer.

![](_page_36_Picture_3.jpeg)

------------------------Opmerking: Nadat u Usb-opslag ingeschakeld heeft, heeft u geen toegang meer tot de bestanden op de microSD-kaart of toepassingen zoals Galerie of Muziek.

# **Synchronisatie**

U kunt de agenda, e-mail en contacten op de telefoon gebruiken en u hoeft zich nooit meer zorgen te maken over verlies. Synchroniseer continu of pas het naar wens aan. Tik op Menu > Instellingen > Accounts en

synchronisatie om de instellingen voor synchronisatie te openen.

Om de smartphone automatisch te laten synchroniseren, moeten Achtergrondgegevens en Automatisch synchroniseren zijn geselecteerd.

Beheer het synchroniseren van aparte accounts door op een account te tikken om de betreffende instellingen te openen.

![](_page_36_Picture_10.jpeg)

#### Google Sync

In Google kunt u synchronisatie instellen voor contacten, e-mail en agenda. Tik om een vinkje te plaatsen naast een item dat u automatisch wilt synchroniseren. Tik nogmaals om uit te vinken zodat het item handmatig moet worden gesynchroniseerd.

Tik op een item om dit handmatig te synchroniseren.

. . . . . . . . . . . . . Opmerking: U hebt een Google-account nodig om agenda en afspraken te synchroniseren.

# <span id="page-37-0"></span>FM-radio

Met de FM radio kunt u onderweg naar uw favoriete zenders luisteren. In de 3,5 mm aansluiting moet een headset zijn gestoken omdat deze als antenne functioneert.

U opent de radio door in het menu Toepassingen op FM-radio te tikken.

Tik op de aan/uitknop in de rechterbovenhoek om de radio uit te schakelen.

# <span id="page-37-1"></span>Afspelen van multimedia

Met uw smartphone kunt u van multimedia genieten.

De volgende indelingen worden ondersteund:

![](_page_37_Picture_152.jpeg)

#### Het volume aanpassen

Past het volume van de telefoon aan met de volumetoets aan de zijkant van de telefoon.

#### De datum en tijd instellen

Stel de datum en tijd in door het menu Toepassingen te openen en tik op Instellingen > Datum en tijd.

Tip: Als u regelmatig reist of op een plek woont met zomertijd, activeer dan Automatisch in dit menu. Hierdoor kan de smartphone de datum en tijd instellen op grond van de informatie die het ontvangt van het netwerk. 

### Alarmsignalen instellen

De telefoon bevat twee standaardalarmsignalen. Tik in het menu Toepassingen op Klok en tik op het pictogram van het alarm om de instellingen van het alarm te bewerken. U kunt:

- Het alarm aan- of uitzetten.
- De alarmtijd instellen.
- Instellen op welke dagen het alarm wordt herhaald.
- Een beltoon instellen.
- Trilstand in- of uitschakelen.
- Het alarm een label geven.

#### Taal- en tekstopties veranderen

Stel de locatie en voorkeuren voor taalinvoer in door het menu Toepassingen te openen en naar Instellingen > Taal en toetsenbord te gaan.

#### Toepassingen beheren

Een toepassing sluiten

Ga om een actieve toepassing te sluiten naar **Instellingen > Toepassingen >** Toepassingen beheren. Tik op het tabblad Geactiveerd en vervolgens op het programma dat u wilt sluiten. Kies Stoppen om het programma te sluiten.

<span id="page-38-1"></span>Een toepassing verwijderen

U kunt programma's verwijderen die op de smartphone zijn geïnstalleerd om extra geheugenruimte vrij te maken. Houd een programmapictogram aangetikt in het toepassingenmenu en sleep het naar de prullenmand in de linkerbenedenhoek.

Of ga naar Instellingen vanuit het toepassingenmenu en selecteer Toepassingen > Toepassingen beheren. Tik op de toepassing die u wilt verwijderen, tik op Verwijderen en bevestig het verwijderen.

Hier kunt u toestaan dat programma's van Onbekende bronnen worden geïnstalleerd en u kunt Toepassingen beheren.

Waarschuwing! Verwijder programma's alleen als u bekend bent met het Android besturingssysteem. 

# <span id="page-38-2"></span><span id="page-38-0"></span>Fabrieksinstellingen terugzetten

U kunt opnieuw opstarten om de fabrieksinstellingen van de smartphone terug te zetten.

![](_page_38_Picture_146.jpeg)

Open Instellingen in het toepassingenmenu en tik op Privacy > Fabrieksgegevens herstellen; klik op Telefoon resetten en vervolgens op Alles wissen om de telefoon te formatteren.

# <span id="page-39-0"></span>Accessoires en tips

Dit hoofdstuk legt uit hoe u de accessoires van de smartphone gebruikt. Daarnaast vindt u hier handige tips over de smartphone.

# <span id="page-39-1"></span>De headset gebruiken

U kunt de smartphone gebruiken met een compatibele headset met ingebouwde microfoon voor handsfree gebruik tijdens het bellen.

Opmerking: de headset moet apart worden aangeschaft.

Om de headset te gebruiken, steekt u deze in de 3,5 mm aansluiting op de zijkant van de telefoon.

Als de headset is aangesloten, wordt al het geluid naar de headset geleid, en worden de luidsprekers uitgeschakeld.

- U beantwoordt een inkomend gesprek door op de knop op de microfoon te drukken.
- Pas het volume aan met de toets Volume omhoog/omlaag op de smartphone.
- Beëindig het gesprek door nogmaals op de toets te drukken.

# <span id="page-39-2"></span>Een Bluetooth-headset gebruiken

Dankzij de Bluetooth-functies is de smartphone volledig compatibel met alle Bluetooth-headsets. Hierdoor kunt u handsfree bellen met het toestel, zonder het ongemak van kabels.

## Een nieuw toegangspunt maken

Als u een andere GPRS/3G/EDGE-verbinding wilt toevoegen aan de telefoon, vraag dan de naam van het toegangspunt en instellingen (indien nodig gebruikersnaam en wachtwoord) aan uw netwerkaanbieder.

- 1. Open het toepassingenmenu en tik op Instellingen > Draadloos en netwerken > Mobiele netwerken > Namen draadloze toegangspunten.
- 2. Tik op Menu en vervolgens op Nieuwe APN.
- 3. Voer de APN-instellingen in. Tik op een item om het aan te passen.
- 4. Als u klaar bent tikt u op de Menu knop en tikt daarna u op Opslaan.

. . . . . . . . . . . . . . . . . . . . . . . . Belangrijk: Sommige netwerkaanbieders en landen staan niet toe dat een smartphone via HSDPA als modem wordt gebruikt. Vraag uw netwerkaanbieder of dit mag voordat u dit probeert.

#### 

# <span id="page-39-3"></span>Een microSD-kaart plaatsen

De smartphone bevat een uitbreidingssleuf voor een geheugenkaart. Hierin kan een microSD-kaart worden geplaatst om het geheugen en de opslagcapaciteit te vergroten.

Zie ["Een SIM-kaart of microSD-kaart plaatsen" op pagina 10](#page-9-2) voor instructies over het plaatsen van een microSD-kaart.

# <span id="page-40-1"></span><span id="page-40-0"></span>FAQ en problemen oplossen

Dit hoofdstuk bevat een lijst met veelgestelde vragen die kunnen optreden als u de smartphone gebruikt, en biedt eenvoudige antwoorden en oplossingen voor deze vragen.

<span id="page-40-2"></span>![](_page_40_Picture_242.jpeg)

![](_page_41_Picture_173.jpeg)

# <span id="page-41-0"></span>Andere hulpbronnen

![](_page_41_Picture_174.jpeg)

# <span id="page-41-1"></span>Waarschuwingen en voorzorgsmaatregelen

- Gebruik dit product niet in de buurt van water.
- Plaats dit product niet op een instabiel wagentje, standaard of tafel. Het product kan ernstig beschadigen als het valt.
- Sleuven en openingen dienen voor ventilatie om te verzekeren dat het product correct functioneert en dat het niet oververhit raakt. Deze openingen mogen niet worden geblokkeerd of bedekt. De openingen mogen nooit worden geblokkeerd door het product op een bed, sofa, kleed of ander soortgelijk oppervlak te plaatsen. Dit product mag nooit bij of op een radiator of verwarming worden geplaatst. Het product mag niet worden ingebouwd, tenzij voorzieningen worden getroffen voor afdoende ventilatie.
- Duw nooit objecten in dit product door de sleuven in de behuizing. De objecten kunnen in contact komen met punten met gevaarlijk hoge voltages of kortsluiting veroorzaken, wat kan resulteren in brand of een elektrische schok. Mors nooit water of een andere vloeistof op of in het product.
- Plaats dit product nooit op een trillend oppervlak, om beschadiging van de interne componenten en batterijlekkage tegen te gaan.
- Gebruik dit product nooit tijdens het sporten, trainen, in een omgeving met veel trillingen waardoor kortsluiting of beschadiging kan optreden, en zelfs het gevaar bestaat dat de batterij explodeert.

#### OPGEPAST als u naar muziek luistert

Volg onderstaande instructies met betrekking tot gehoorbescherming.

- Verhoog het volume gelijkmatig totdat het geluid duidelijk en aangenaam te horen is.
- Verhoog het volumeniveau niet meer als u oren aan het geluid gewend zijn.
- Luister niet gedurende langere tijd naar muziek op hoog volume.
- Verhoog het volume niet om omgevingsgeluiden te overstemmen.
- Verlaag het volume als u de mensen in uw omgeving niet meer hoort praten.

#### Informatie over de batterij

Dit product maakt gebruik van een lithium accu. Gebruik het niet in een vochtige of natte omgeving, en niet op plekken waar bijtende stoffen worden gebruikt. U mag het product niet plaatsen, opslaan achterlaten op of in de buurt van een warmtebron, op een plek met een hoge temperatuur, in sterk direct zonlicht, in een magnetron of in een kist die onder druk staat. Stel het product niet bloot aan temperaturen boven 60°C (140°F). Het niet opvolgen van deze richtlijnen kan erin resulteren dat de batterij zuur lekt, heet wordt, explodeert of ontvlamt en letsel en/of schade veroorzaakt. U mag de batterij niet doorboren, openen of uiteennemen. Mocht de batterij lekken en u in contact komen met de gelekte vloeistof, spoel de vloeistof dan grondig af met water en zoek onmiddellijk medische hulp. Uit veiligheidsoverweging, en om de levensduur van de batterij te optimaliseren, mag het opladen niet plaatsvinden op lage (onder 0°C/32°F) of hoge (boven 45°C/113°F) temperaturen.

Een nieuwe batterij kan alleen optimaal presteren als de batterij twee- of driemaal volledig wordt opgeladen en ontladen. De batterij kan honderden keren worden opgeladen en ontladen, maar zal uiteindelijk verbruikt zijn. Als de gesprekstijd en stand-bytijd merkbaar korter worden, koop dan een nieuwe batterij. Gebruik alleen batterijen die door Acer zijn goedgekeurd, en laad de batterij alleen op in opladers die door Acer zijn goedgekeurd en die ontworpen zijn voor dit toestel.

Trek de oplader uit het stopcontact en los van het toestel als het toestel niet wordt opgeladen. Laat een volledig opgeladen batterij niet aangesloten op de oplader, omdat te veel opladen de levensduur van de batterij kan beperken. Indien een volledig opgeladen batterij niet wordt gebruikt, verliest de batterij na verloop van tijd zijn energie. Als de batterij volledig is ontladen, kan het enkele minuten duren voordat de oplaadindicator in beeld verschijnt of voordat u kunt bellen.

Gebruik de batterij uitsluitend voor het bedoelde doeleinde. Gebruik nooit een oplader of batterij die beschadigd is.

Sluit de batterij nooit kort. Per ongeluk kortsluiten kan optreden als een metalen object, zoals een muntje, paperclip of pen, een directe verbinding maakt tussen de positieve (+) en negatieve (-) contactpunten van de batterij. (Dit zijn de metalen stroken op de batterij.) Dit kan gebeuren als u bijvoorbeeld een reservebatterij in een tas of koffer draagt. Het kortsluiten van de contactpunten kan de batterij of het object dat de verbinding maakt beschadigen.

Het achterlaten van de batterij in koude of warme omgevingen, zoals in een afgesloten auto in zomer of winter, vermindert de capaciteit en levensduur van de batterij. Probeer de batterij altijd op een temperatuur tussen 15°C en 25°C (59°F en 77°F) te houden. Een toestel met een hete of koude batterij kan eventueel tijdelijk niet functioneren, zelfs als de batterij volledig is opgeladen. De batterijprestaties worden met name belemmerd bij temperaturen onder het vriespunt.

Werp de batterijen nooit in een vuur, ze kunnen exploderen. Batterijen kunnen ook exploderen als ze beschadigd raken. Werp batterijen altijd weg in overeenstemming met plaatselijke regelgeving. Hergebruik indien mogelijk. Werp batterijen niet weg bij het huishoudelijk afval.

#### De batterij vervangen

De smartphone maakt gebruik van lithium batterijen. Vervang de batterij altijd met eentje van hetzelfde type als de batterij die bij het product is geleverd. Het gebruik van een andere batterij kan resulteren brand of explosie.

Waarschuwing! Bij onjuiste behandeling kunnen accu's exploderen. Maak accu's niet open en werp ze niet in vuur. Houd deze buiten het bereik van kinderen. Volg de plaatselijke reguleringen bij het weggooien van gebruikte accu's.

#### Extra veiligheidsinformatie

Het toestel en de accessoires kunnen kleine onderdelen bevatten. Houd deze buiten het bereik van kleine kinderen.

#### Gebruiksomgeving

Waarschuwing! Uit veiligheidsoverweging dient u alle toestellen die draadloos of met radiosignalen functioneren uit te schakelen, als u de smartphone onder de volgende omstandigheden gebruikt. Deze toestellen kunnen onder andere gebruik maken van: draadloos-LAN (WLAN), Bluetooth en/of 3G.

. . . . . . . . . . . .

Volg altijd eventuele speciale regels die in uw omgeving van toepassing zijn, en schakel het toestel altijd uit als het gebruik van het toestel verboden is of als het storing of gevaar kan veroorzaken. Gebruik het toestel alleen in normale omstandigheden en opstellingen. Voor het met succes overdragen van gegevensbestanden of berichten, vereist dit toestel een goede netwerkverbinding met het netwerk. In bepaalde gevallen kan overdracht van gegevensbestanden of berichten worden uitgesteld tot een verbinding beschikbaar is. Zorg dat de bovenstaande afstanden in acht worden gehouden totdat de overdracht voltooid is. Onderdelen van dit toestel zijn magnetisch. Metalen objecten kunnen worden aangetrokken tot dit toestel, en personen met toestellen mogen het toestel niet bij het oor met het hoorhulpmiddel houden. Plaats creditcards of andere magnetische opslagmedia nooit bij het toestel, omdat de gegevens op de kaart dan gewist kunnen worden.

### Medische apparatuur

Het gebruik van apparatuur die radiosignalen uitzendt, zoals mobiele telefoons, kan storing veroorzaken op onvoldoende afgeschermde medische apparatuur. Raadpleeg een arts of de fabrikant van het medisch apparaat om te bepalen of het apparaat afdoende is afgeschermd tegen externe RF-energie of als u andere vragen hebt. In zorginstellingen dient u het toestel uit te schakelen als dat daar gevraagd wordt. Ziekenhuizen of zorginstellingen kunnen gebruik maken van apparatuur die gevoelig is voor externe RF-signalen.

Pacemakers. Fabrikanten van pacemakers adviseren een minimale afstand van 15,3 cm (6") tussen draadloze toestellen en een pacemaker, om te mogelijke storing op de pacemaker tegen te gaan. Deze aanbevelingen komen overeen met het onafhankelijk onderzoek door en aanbevelingen van het Wireless Technology Research. Personen met pacemakers moeten de volgende instructies opvolgen:

- Houd het toestel altijd ten minste 15,3 cm (6") verwijderd van de pacemaker.
- Draag het toestel nooit in de buurt van uw pacemaker als het toestel is ingeschakeld. Mocht u storing vermoeden, schakel het toestel dan uit en verwijder het.

Hoortoestellen. Bepaalde digitale draadloze toestellen kunnen storing veroorzaken op bepaalde hoortoestellen. Mocht storing optreden, neem dan contact op met uw netwerkaanbieder.

#### Voertuigen

RF-signalen kunnen onjuist gemonteerde of onafdoende afgeschermde elektronische systemen in motorvoertuigen beïnvloeden. Denk aan elektronische brandstofinjectiesystemen, elektronische antislipsystemen, elektronische snelheidsregelaars en airbags. Voor meer informatie, vraag de fabrikant of de vertegenwoordiger van uw voertuig of van gemonteerde apparatuur. Alleen gekwalificeerde reparateurs mogen het toestel repareren, of het toestel in een voertuig monteren. Onjuiste montage of reparatie kan

gevaarlijk zijn en eventuele garantie op het toestel ongeldig maken. Controleer regelmatig of alle draadloze apparatuur in uw voertuig correct gemonteerd is en goed functioneert. Bewaar geen ontvlambare vloeistoffen, gassen of explosieve materialen in het zelfde compartiment. Als uw auto beschikt over een airbag, vergeet dan niet dat airbags met grote kracht worden opgeblazen. Plaats nooit objecten, zoals een carkit of draagbare draadloze apparatuur, op de airbag of in de ruimte waar de airbag wordt opgeblazen. Als draadloze apparatuur in het voertuig onjuist is gemonteerd en de airbag wordt opgeblazen, kan ernstig letsel het gevolg zijn. Het is verboden het toestel aan boord van een vliegtuig te gebruiken. Schakel het toestel uit voordat u aan boord gaat van een vliegtuig. Het gebruik van draadloze apparatuur in een vliegtuig kan gevaarlijk zijn voor de besturing van het vliegtuig, het draadloos telefoonnetwerk verstoren en kan zelfs in strijd met de wet zijn.

# Mogelijk explosieve omgevingen

Schakel het toestel uit in een omgeving met mogelijk explosieve gassen en volg alle tekens en instructies op. Omgevingen met gassen die kunnen exploderen zijn plekken waar u normaal gesproken geadviseerd wordt de motor van uw voertuig uit te schakelen. Op zo'n plek kan een vonk een explosie of brand veroorzaken, met lichamelijk letsel of zelfs de dood tot gevolg. Schakel het toestel uit in tankstations. Let op beperkingen met betrekking tot apparatuur die gebruik maakt van radiosignalen, met name in brandstofdepots, opslag en distributiegebieden, chemische fabrieken of plekken waar explosies worden gehouden. Plekken met gassen die kunnen exploderen zijn vaak, maar niet altijd, duidelijk gemarkeerd. Dit zijn onder andere onderdeks op schepen, installaties voor chemisch transport of opslag, voertuigen die gebruik maken van lpg (ook propaan of butaan) en plekken waar de lucht chemicaliën of deeltjes bevat, zoals graan, stof of metaalpoeder.

Volg alle instructies op. Gebruik het toestel niet op plekken waar explosies worden gehouden.

# <span id="page-44-0"></span>**Alarmnummers**

Belangrijk: Draadloze telefoons, zoals dit toestel, maken gebruik van radiosignalen, draadloze netwerken, vaste lijnen en door gebruiker geprogrammeerde functies. Vanwege deze redenen, wordt verbinding niet onder alle omstandigheden gegarandeerd. Voor essentiële communicaties, zoals medische noodgevallen, kunt u nooit uitsluitend vertrouwen op een draadloze toestel.

Als bepaalde functies in gebruik zijn, moet u deze functies eventueel eerst uitschakelen voordat u een alarmnummer kunt bellen. Raadpleeg deze handleiding of uw netwerkaanbieder voor meer informatie.

Vertel alle noodzakelijke informatie zo nauwkeurig mogelijk als u een alarmnummer belt. Uw draadloos toestel is wellicht het enige communicatiemiddel op de plek van het ongeluk. Beëindig nooit het gesprek voordat u daarvoor toestemming hebt gekregen.

# <span id="page-44-1"></span>Informatie over wegwerpen en hergebruik

![](_page_44_Picture_9.jpeg)

Werp dit elektronisch apparaat niet weg bij het huishoudelijk afval.

Om het milieu zo veel mogelijk te beschermen en afval tot een minimum te beperken, dient u dit apparaat aan te bieden voor hergebruik. Voor meer informatie over de WEEE (Waste from Electrical and Electronics Equipment, afval van elektronische en elektrotechnische apparaten), bezoekt u www.acer-group.com/public/Sustainability/sustainability01.htm

#### Advies over kwik

![](_page_45_Picture_1.jpeg)

Voor projectoren of elektronische producten met een lcd/crt-scherm of -weergave: De lamp(en) in dit product bevatten kwik en moeten worden hergebruikt of verwerkt volgens plaatselijke, provinciale of nationale wetten. Voor meer informatie neemt u contact op met de Electronic Industries Alliance op www.eiae.org. Voor specifieke

informatie over het wegwerpen van lampen, zie www.lamprecycle.org.

# <span id="page-45-0"></span>Onderhoud van de smartphone

- 1. **LET OP** dat u het scherm van de smartphone niet bekrast. Houd het scherm schoon. Als u werkt met de smartphone, gebruik dan uw vinger of vingernagel. Gebruik nooit een pen of potlood of ander scherp object op het schermoppervlak.
- 2. Stel de smartphone **NOOIT** bloot aan regen of vocht. Laat nooit water via de toetsen of uitbreidingssleuven in het circuit komen. Behandel de smartphone in het algemeen als een mobiele telefoon of ander klein elektronisch apparaat.
- 3. **LET OP** dat u de smartphone niet laat vallen of blootstelt aan hevige schokken. Plaats de smartphone nooit in uw achterste broekzak.
- 4. Stel de smartphone **NOOIT** bloot aan extreme temperaturen. Laat de smartphone bijvoorbeeld, op een hete dag of als het vriest, niet liggen op het dashboard van een auto. Houd de smartphone uit de buurt van verwarmingen en andere warmtebronnen.
- 5. Bewaar of gebruik de smartphone **NOOIT** op een stoffige, vochtige of natte plek.
- 6. Gebruik **ALTIJD** een zachte vochtige doek om de smartphone te reinigen. Als het oppervlak van het scherm vuil is, veeg het dan schoon met een zachte doek, bevochtigd met verdunde glasreiniger.
- 7. Duw **NOOIT** met kracht op het scherm, omdat het dan kan breken.

# <span id="page-46-0"></span>**Specificaties**

# **Prestaties**

- MediaTek MT6575M, 1 GHz
- Systeemgeheugen:
	- 512 MB RAM
	- 512 MB ROM
- Android besturingssysteem

# Beeldscherm

- 3,5" HVGA TFT, capacitief aanraakscherm
- <span id="page-46-1"></span>• 320 x 480 resolutie

# Multimedia

Ondersteunde formaten:

![](_page_46_Picture_161.jpeg)

# Usb-aansluiting

- Micro-usb-aansluiting
- Usb-client
- Gelijkstroom ingang (5 V, 1 A)

# **Connectiviteit**

- Bluetooth 3.0 met EDR
- IEEE Wi-Fi 802.11b/g/n
- GSM 850 / 900 / 1800 / 1900 MHz
- UMTS 900 / 2100 MHz
- HSUPA / HSDPA / GPRS / EDGE
- GPS / aGPS

## Camera

• 3-megapixel

# **Uitbreiding**

• microSD-geheugenkaartsleuf (maximaal 32 GB)

# Batterij

• Oplaadbare 1300 mAh lithium-ion batterij van hoge dichtheid (vervangbaar)

 $\sim 100$   $\mu$ 

Opmerking: De duur van het batterijgebruik is afhankelijk van het stroomverbruik, wat afhankelijk is van het gebruik van de systeembronnen. Als bijvoorbeeld altijd de verlichting is ingeschakeld, of als toepassingen worden gebruikt die veel stroom eisen, moet de batterij vaker worden opgeladen.

# Afmetingen

![](_page_47_Picture_53.jpeg)

# <span id="page-48-0"></span>**Veiligheid**

# Informatie over de batterij

Dit product maakt gebruik van een lithium-ion accu. Gebruik het niet in een vochtige of natte omgeving, en niet op plekken waar bijtende stoffen worden gebruikt. U mag het product niet plaatsen, opslaan, achterlaten op of in de buurt van een warmtebron, op een plek met een hoge temperatuur, in sterk direct zonlicht, in een magnetron of in een kist die onder druk staat. Stel het product niet bloot aan temperaturen boven 60°C (140°F). Het niet opvolgen van deze richtlijnen kan erin resulteren dat de batterij zuur lekt, heet wordt, explodeert of ontvlamt en letsel en/of schade veroorzaakt. U mag de batterij niet doorboren, openen of uiteennemen. Mocht de batterij lekken en u in contact komen met de gelekte vloeistof, spoel de vloeistof dan grondig af met water en zoek onmiddellijk medische hulp. Uit veiligheidsoverweging, en om de levensduur van de batterij te optimaliseren, mag het opladen niet plaatsvinden op lage (onder 0°C/32°F) of hoge (boven 45°C/113°F) temperaturen.

Een nieuwe batterij kan alleen optimaal presteren als de batterij twee- of driemaal volledig wordt opgeladen en ontladen. De batterij kan honderden keren worden opgeladen en ontladen, maar zal uiteindelijk verbruikt zijn. Als de gesprekstijd en stand-bytijd merkbaar korter worden, koop dan een nieuwe batterij. Gebruik alleen batterijen die door de fabrikant zijn goedgekeurd, en laad de batterij alleen op in opladers die door de fabrikant zijn goedgekeurd en die ontworpen zijn voor dit toestel.

Trek de oplader uit het stopcontact en los van het toestel als het toestel niet wordt opgeladen. Laat een volledig opgeladen batterij niet aangesloten op de oplader, omdat te veel opladen de levensduur van de batterij kan beperken. Indien een volledig opgeladen batterij niet wordt gebruikt, verliest de batterij na verloop van tijd zijn energie. Als de batterij volledig is ontladen, kan het enkele minuten duren voordat de oplaadindicator in beeld verschijnt of voordat u kunt bellen.

Gebruik de batterij uitsluitend voor het bedoelde doeleinde. Gebruik nooit een oplader of batterij die beschadigd is.

Sluit de batterij nooit kort. Per ongeluk kortsluiten kan optreden als een metalen object, zoals een muntje, paperclip of pen, een directe verbinding maakt tussen de positieve (+) en negatieve (-) contactpunten van de batterij. Dit zijn de metalen stroken op de batterij. Dit kan gebeuren als u bijvoorbeeld een reservebatterij in een tas of koffer draagt. Het kortsluiten van de contactpunten kan de batterij of het object dat de verbinding maakt beschadigen.

Het achterlaten van de batterij in koude of warme omgevingen, zoals in een afgesloten auto in zomer of winter, vermindert de capaciteit en levensduur van de batterij. Probeer altijd om de batterij te bewaren tussen 15 °C en 25 °C (59 °F en 77 °F). Een toestel met een hete of koude batterij kan eventueel tijdelijk niet functioneren, zelfs als de batterij volledig is opgeladen. De batterijprestaties worden met name belemmerd bij temperaturen onder het vriespunt.

Werp de batterijen nooit in een vuur, ze kunnen exploderen. Batterijen kunnen ook exploderen als ze beschadigd raken. Werp batterijen altijd weg in overeenstemming met plaatselijke regelgeving. Hergebruik indien mogelijk. Werp batterijen niet weg bij het huishoudelijk afval.

# De batterij vervangen

Uw smartphone maakt gebruik van een lithium-ion accu. Vervang de batterij altijd met eentje van hetzelfde type als de batterij die bij het product is geleverd. Het gebruik van een andere batterij kan resulteren in brand of explosie.

![](_page_49_Picture_2.jpeg)

#### Informatie over wegwerpen en hergebruik

![](_page_49_Picture_4.jpeg)

Werp dit elektronisch apparaat niet weg bij het huishoudelijk afval.

Om het milieu zo veel mogelijk te beschermen en afval tot een minimum te beperken, dient u dit apparaat aan te bieden voor hergebruik. Meer informatie over afval van elektrische en elektronische apparatuur (WEEE),

vindt u op www.acer-group.com/public/Sustainability/sustainability01.htm

Het voldoet aan de EEE-regelgeving.

# RoHS-naleving

Dit product voldoet aan richtlijn 2002/95/EG van het Europese parlement en de Raad van 27 januari 2003 aangaande de beperking van het gebruik van bepaalde milieugevaarlijke stoffen in elektronische apparatuur (RoHS) en de aanpassingen van die richtlijn.

#### Voorkomen van gehoorbeschadiging

![](_page_49_Picture_12.jpeg)

A pleine puissance, l'écoute prolongée du baladeur peut endommager l'oreille de l'utilisateur.

Opmerking: voor Frankrijk zijn hoofdtelefoons en oortelefoons voor dit apparaat getest om te voldoen aan de Sound Pressure Level-vereisten (Niveau van Geluidsdruk) die zijn vastgelegd in de normen NF EN 50332-1:2000 en/of NF EN 50332-2:2003 zoals vereist door het Franse Artikel L. 5232-1.

![](_page_49_Picture_15.jpeg)

Draadloos gebruikskanaal voor verschillende domeinen

![](_page_50_Picture_324.jpeg)

# Lijst met nationale codes

Deze apparatuur kan worden gebruikt in de volgende landen:

![](_page_50_Picture_325.jpeg)

# Certificaatinformatie (SAR)

Dit apparaat voldoet aan de eisen van de EU (1999/519/EG) betreffende de beperking van blootstelling van het publiek aan elektromagnetische velden door middel van de bescherming van de gezondheid.

De grenswaarden maken deel uit van uitgebreide aanbevelingen voor de bescherming van het publiek. Deze aanbevelingen zijn ontwikkeld en gecontroleerd door onafhankelijke wetenschappelijke organisaties via gebruikelijke en grondige evaluaties van wetenschappelijk onderzoek. Om de veiligheid van iedereen te garanderen, ongeacht leeftijd en gezondheid, bevatten de grenswaarden een significante veiligheidsbuffer.

Voordat radio-apparatuur verspreid mag worden, moet hun overeenstemming met Europese wetten of grenswaarden worden bevestigd; alleen dan mag het CEsymbool worden toegepast.

De meeteenheid voor de aanbevolen grenswaarden van de Europese Raad voor mobiele telefoons is de "Specific Absorption Rate" (SAR). Deze SAR-grenswaarde is 2,0 W/kg, gemiddeld over 10 g lichaamsweefsel. Dit voldoet aan de eisen van de internationale commissie voor niet-ioniserende stralingsbescherming (ICNIRP) en is opgenomen in de Europese norm EN 50360 voor mobiele radio-apparatuur. De SAR-regeling voor mobiele telefoons is in overeenstemming met Europese norm EN 62209-1. De maximale SAR-waarde wordt berekend op het hoogste afgegeven niveau op alle frequentiebanden van de mobiele telefoon.

Voor op het lichaam gedragen gebruik is deze telefoon (EU-model) getest en voldoet hij aan de blootstellingsrichtlijnen van de ICNIRP, en is opgenomen in de Europese Norm EN 62311 en EN 62209-2 voor gebruik met toebehoren die geen metaal bevatten en die de handset minimaal 1,5 cm van het lichaam verwijderd houden. Het gebruik van andere accessoires zal mogelijk het naleven van de ICNIRPblootstellingsrichtlijnen niet garanderen. Als u geen accessoire gebruikt dat op het

lichaam wordt gedragen en u de telefoon niet bij het oor houdt, moet u de handset minstens 1,5 cm van uw lichaam houden wanneer de telefoon wordt ingeschakeld.

Tijdens het gebruik is het feitelijke SAR-niveau gewoonlijk veel lager dan de maximale waarden, omdat de mobiele telefoon op verschillende uitvoerniveaus werkt. Hij zendt alleen met zoveel vermogen als nodig is om het netwerk te bereiken. Over het algemeen is het volgende van toepassing: Hoe dichter u zich bij een basisstation bevindt, des te lager de zenduitvoer van uw mobiele telefoon is. De geteste SAR van dit apparaat is als volgt:

![](_page_51_Picture_93.jpeg)

#### NCC waarschuwing

#### 警語

經型式認證合格之低功率射頻電機,非經許可,公司、商號或使用者均不得擅自變更 頻率、加大功率或變更原設計之特性及功能。

低功率射頻電機之使用不得影響飛航安全及干擾合法通信;經發現有干擾現象時,應 立即停用,並改善至無干擾時方得繼續使用。

前項合法通信,指依電信法規定作業之無線電通信。

低功率射頻電機須忍受合法通信或工業、科學及醫療用電波輻射性電機設備之干擾, 減少電磁波影響,請妥善使用。

Note: SAR 標準值 2.0 W/kg; 送測產品實測值為 : 0.662 W/kg

# Certificaatlogo's

Zo geeft u de certificaatlogo's van uw toestel weer: tik op Instellingen > Info over telefoon > Juridische informatie > Certificaatlogo.

![](_page_52_Picture_2.jpeg)

# Waarschuwing lithium-ion batterij

![](_page_52_Picture_128.jpeg)

![](_page_53_Picture_0.jpeg)

ADVARSEL! Eksplosjonsfare ved feilaktig skifte av batteri. Benytt samme batteritype eller en tilsvarende type anbefalt av apparatfabrikanten. Brukte batterier kasseres i henhold til fabrikantens instruksjoner.

# $C<sub>f</sub>$  0682

#### Declaration of Conformity

We, Acer Incorporated,

of 8F., No. 88, Sec. 1, Xintai 5th Rd., Xizhi Dist, New Taipei City, 22181, Taiwan

Declare under sole responsibility that the product:

Model: Z110

Description: Smart Handheld

To which this declaration relates, is in conformity with the following standards and/ or other normative documents:

- FN 301 511 V9 0 2
- EN 301 908-1 V5.2.1; EN 301 908-2 V5.2.1
- EN 300 328 V1.7.1
- EN 300 440-1 V1.6.1; EN 300 440-2 V1.4.1
- EN 301 489-1 V1.9.2; EN 301 489-3 V1.4.1; EN 301 489-7 V1.3.1
- EN 301 489-17 V2.1.1; EN 301 489-24 V1.5.1
- EN 55022:2010/AC:2011 Class B; EN 55024:2010
- EN 55013:2001/A1:2003/A2:2006; EN 55020:2007/A11:2011
- EN 60950-1:2006+A11:2009+A1:2010+A12:2011
- EN 50332-1:2000; EN 50332-2:2003
- EN 50360:2001/AC:2006; EN 62311:2008; EN 62209-1:2006;EN 62209-2:2010; EN 62479:2010
- RoHS Directive 2002/95/EC on the Restriction of Use of certain Hazardous Substances in Electrical and Electronic Equipment.
	- The maximum concentration values of the restricted substances by weight in homogenous material are:

![](_page_54_Picture_176.jpeg)

We hereby declare that the above named product is in conformance to all the essential requirements of the R&TTE Directive (99/5/EC) issued by the Commission of the European Community.

The conformity assessment procedure referred to in Article 10 and detailed in Annex [IV] of directive 1999/5/EC has been followed related to Articles:

- R&TTE Article 3.1 (a) Health and Safety
- R&TTE Article 3.1 (b) EMC
- R&TTE Article 3.2 Spectrum Usage

with the involvement of the following Notified Body:

CETECOM, Untertuerkheimer Str. 6 – 10 66117 Saarbruecken

Identification mark: 0682 (Notified Body) CE

The technical documentation relevant to the above equipment will be held at: Acer Incorporated

8F., No. 88, Sec. 1, Xintai 5th Rd., Xizhi Dist, New Taipei City, 22181, Taiwan

Authorized person:

Vanut S.L.Le

Name: Harriot SL Lee

For the addresses/telephone numbers of Acer service centers, please refer to the warranty card.